### REFRIGERATION CYCLES

#### Carnot Cycle

We start discussing the well-known Carnot cycle in its refrigeration mode.

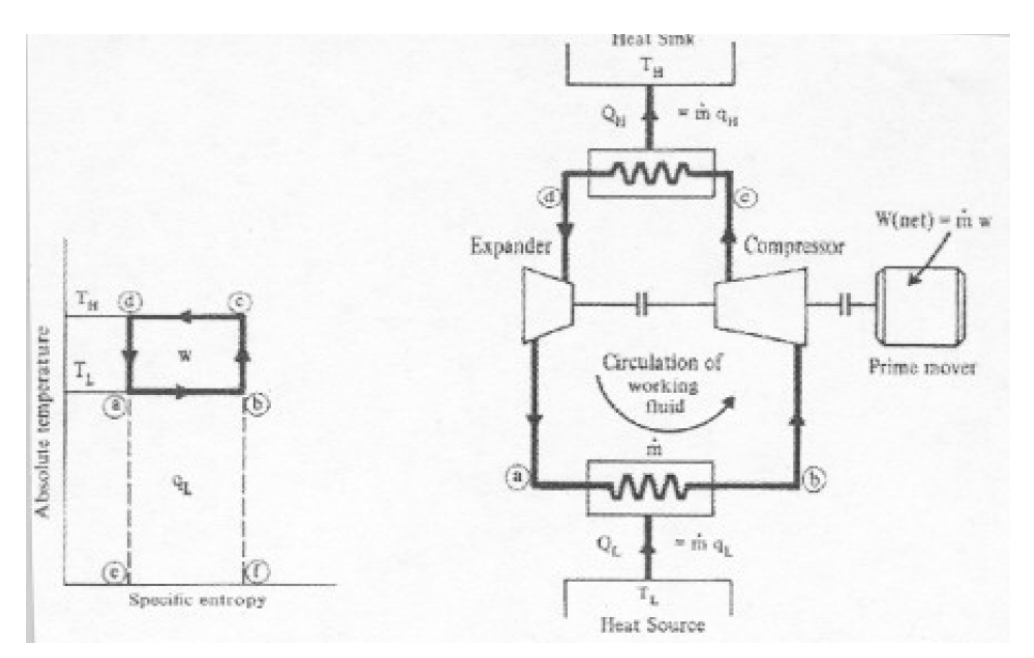

**Figure 1:** *Carnot Cycle* 

In this cycle we define the coefficient of performance as follows:

$$
COP = \frac{q_L}{w} = \frac{T_L}{T_H - T_L} \tag{1}
$$

Which comes from the fact that  $w = q_H - q_L$  (first law) and  $q_L = T_L \Delta s$ ,  $q_H = T_H \Delta s$  (second law). Note that *w* is also given by the area of the rectangle.

Temperature differences make the COP vary. For example, the next figure shows how COP varies with  $T_L$  ( $T_H$  is ambient in this case) and the temperature difference in exchangers.

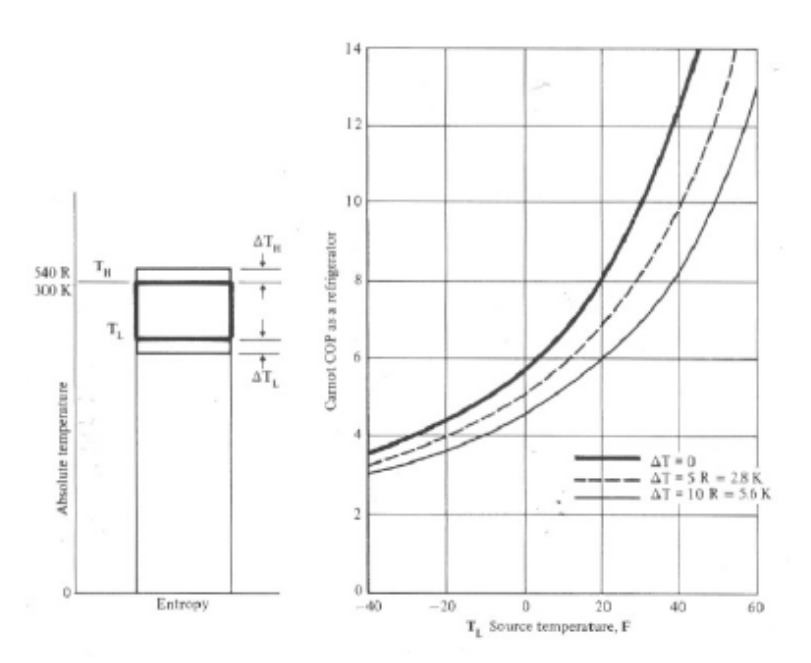

**Figure 2:** *COP* changes with heat exchanger temperature approximation and  $T_L(T_H=ambient)$ 

We now turn our attention to a real one stage refrigeration cycle, depicted in the next figure.

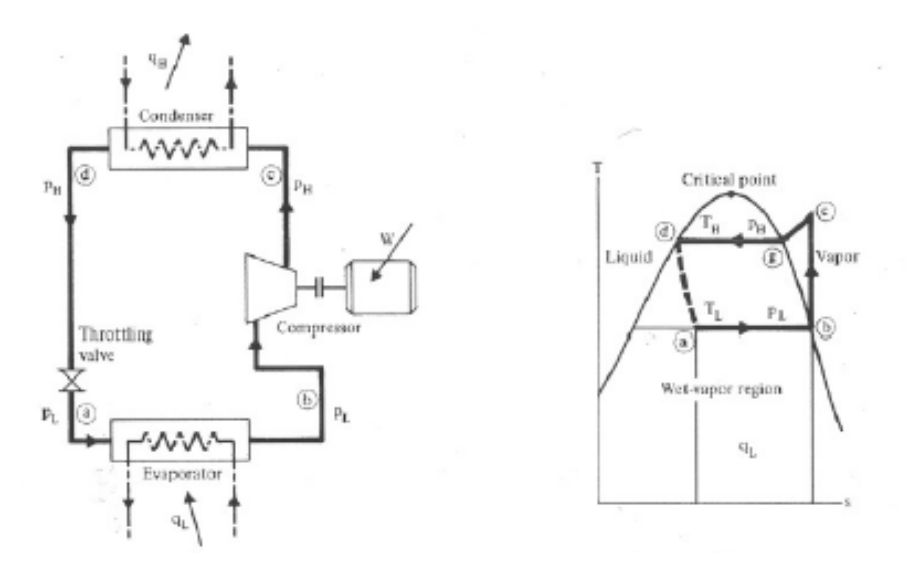

**Figure 3:** *Typical one-stage dry refrigeration Cycle* 

We notice that:

- To be able to achieve the best match possible with the rectangular shape it is necessary to operate inside the two phase region.
- Compression is in this example performed outside the two phase region. Creating a "horn", which is not thermodynamically advisable, is mechanically better. For this reason, this cycle is called "dry" cycle. A "wet" cycle is shown in the next figure.

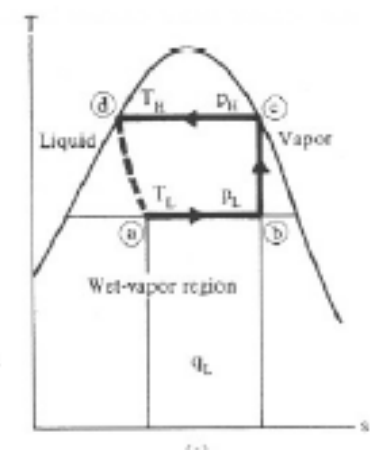

**Figure 4:** *Wet refrigeration Cycle* 

The expander has been substituted by a throttling valve. If an expander had been used the line from **d** to **a** would be a vertical line. This is also done for mechanical reasons.

The refrigeration cycles can also be represented in a P-H diagram.

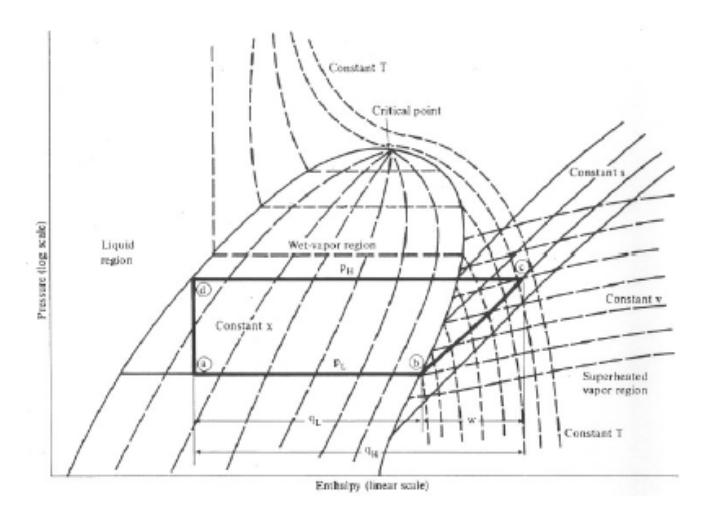

**Figure 5:** *P-H diagram representation of a dry refrigeration cycle* 

*Refrigerant fluid choice:* We now turn our attention to the fluids. Usually, one tends to pick  $p_L$ as low as possible, but not below atmospheric pressure. Thus, the refrigerant chosen needs to have a normal boiling point compatible with the lowest temperature of the cycle (usually  $10^{\circ}$ C lower than the system one wants to cool). The higher pressure needs to be compatible with the cooling media used for  $q_H$ . If this is cooling water, then the  $T_H$  needs to be around 10<sup>o</sup>C higher than the available cooling water temperature. The next table shows the existing refrigerants. It is followed by the boiling temperature and rang of selected refrigerants.

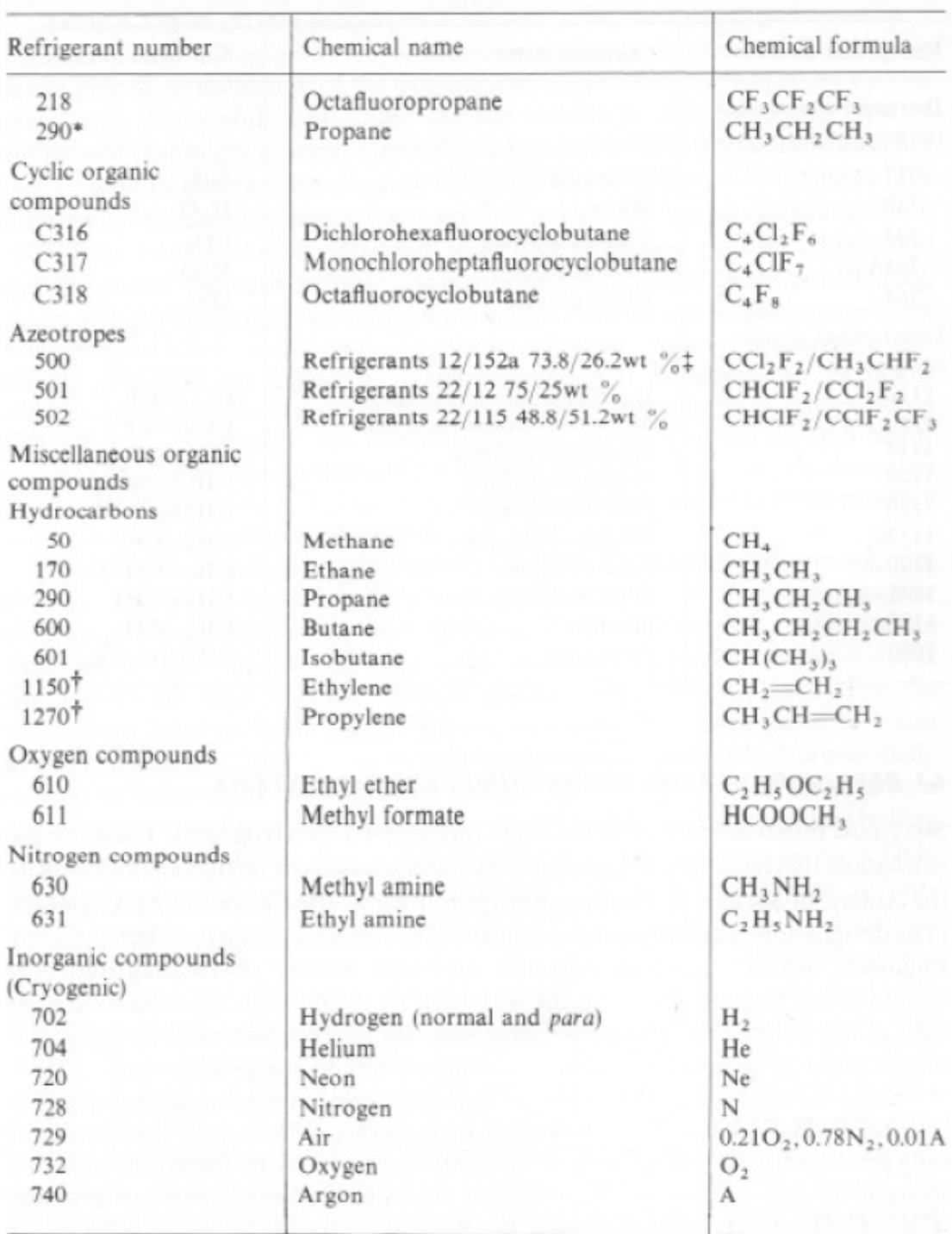

# **Table 2-1: Refrigerants**<br>ASHRAE STANDARD DESIGNATION OF REFRIGERANTS

\* Methane, ethane, and propane appear in the halocarbon section in their proper numerical order, but these compounds are not halocarbons.

<sup>†</sup> Ethylene and propylene appear in the hydrocarbon section to indicate that these compounds are hydrocarbons, but are properly identified in the section unsaturated organic compounds.

<sup>±</sup> Carrier Corporation Document 2-D-127, p. 1.

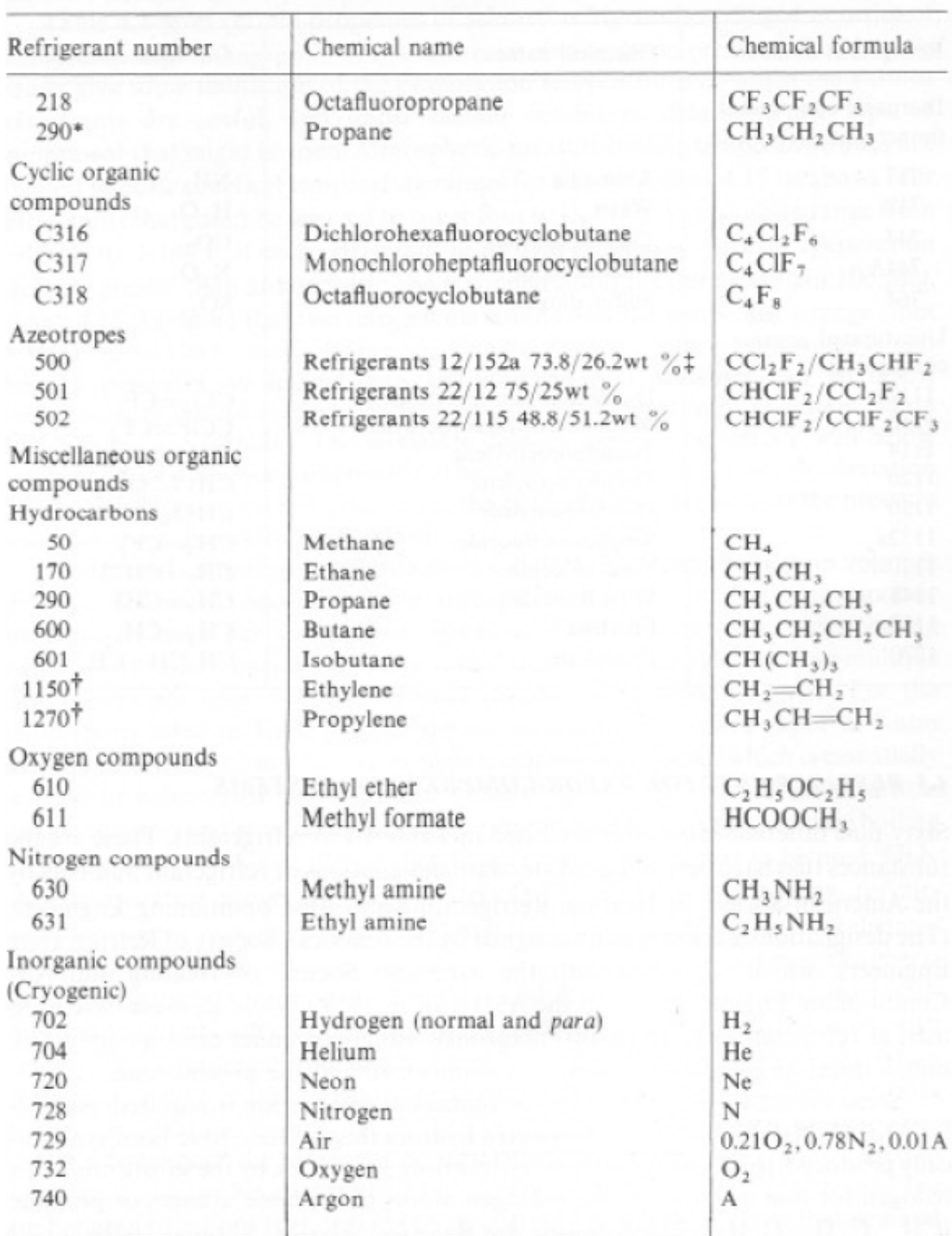

## **Table 2-1: Refrigerants Continued)<br>ASHRAE STANDARD DESIGNATION OF REFRIGERANTS**

<sup>\*</sup> Methane, ethane, and propane appear in the halocarbon section in their proper numerical order, but these compounds are not halocarbons.

<sup>&</sup>lt;sup>†</sup> Ethylene and propylene appear in the hydrocarbon section to indicate that these compounds are hydrocarbons, but are properly identified in the section unsaturated organic compounds.

<sup>&</sup>lt;sup>±</sup> Carrier Corporation Document 2-D-127, p. 1.

### **Table 2-1:** Refrigerants Continued)

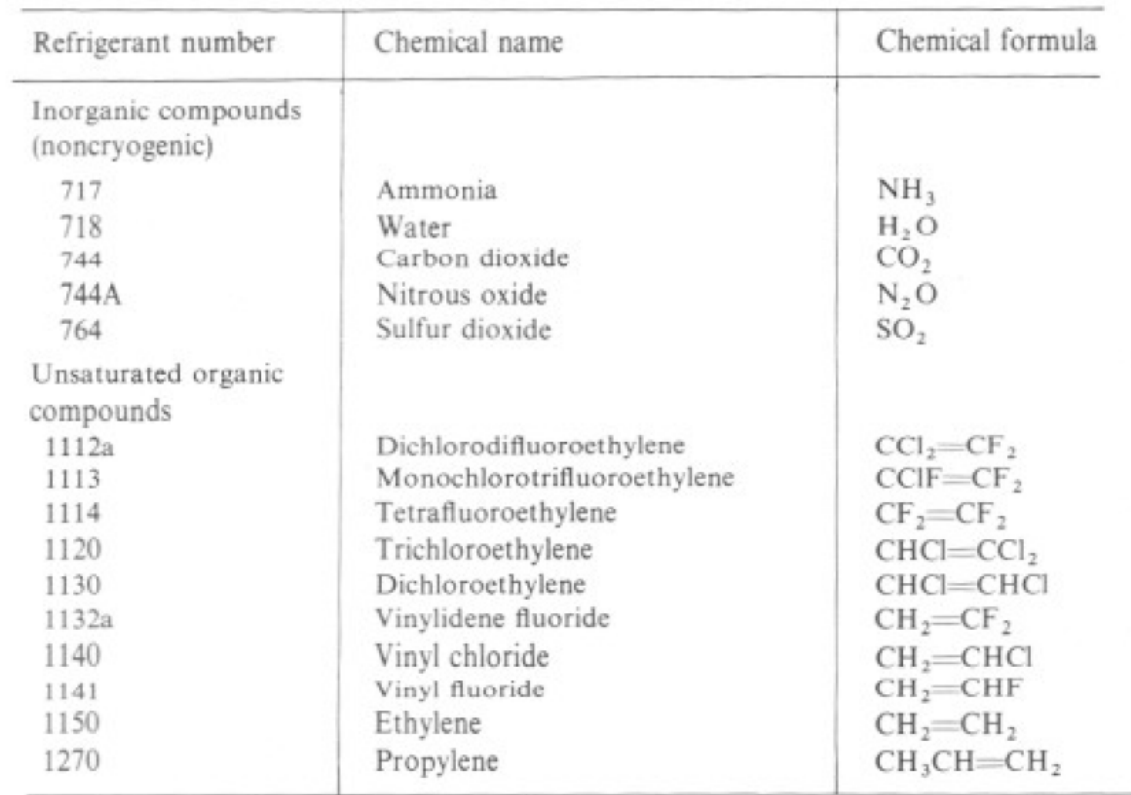

### ASHRAE STANDARD DESIGNATION OF REFRIGERANTS

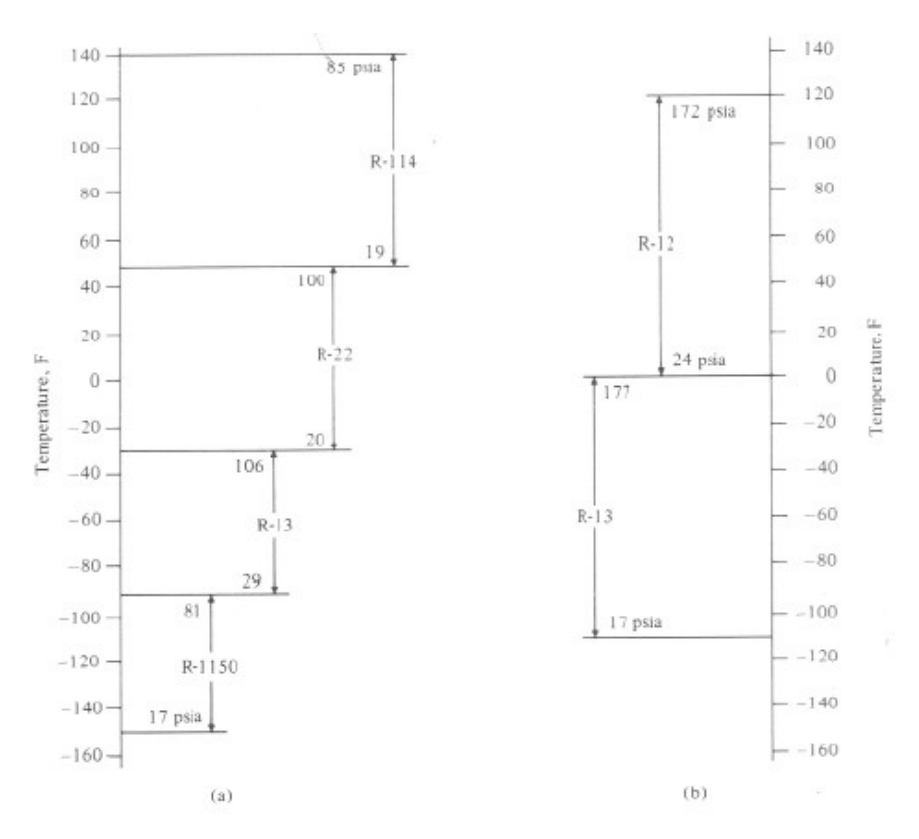

**Figure 2-6:** *Temperature Ranges of Refrigerants* 

We now turn to Pro II to show how a refrigerant cycle is built. We start with entering the cycle as follows:

![](_page_6_Figure_3.jpeg)

We pick R12, which will allow us to cool down anything to

Next we define the outlet pressure of the compressor. This needs to be such that stream C (after the cooler) is higher than  $60^{\circ}$ F. To start we choose around 85 psia.

![](_page_7_Picture_28.jpeg)

Next we define the top heat exchanger, by specifying an outlet temperature slightly below the bubble point.

![](_page_8_Figure_0.jpeg)

We continue by specifying the duty of the bottom exchanger. This is customary because this is the targeted design goal of the cycle.

![](_page_9_Figure_0.jpeg)

We enter the outlet pressure of the valve (atmospheric).

![](_page_10_Figure_0.jpeg)

We also realize that this flowsheet does not have input or output streams. Thus, to start the simulation, one needs to give an initial value to a stream. We chose stream D, and initialize with a flowrate that is guessed.

![](_page_11_Picture_28.jpeg)

If the flowrate chosen is too high, then the inlet of the compressor will be two phase and this is not advisable. If the flowrate is too low, the cycle will loose efficiency (the "horn" will get larger).

*Warning:* Pro II may not realize internally that it needs to solve the unit that the initialized stream feeds to and try to continue until it reaches convergence in the loop but it will loose the input data. To avoid problems we specify the order in which we want the flowsheet to solve by clicking in the unit sequence button.

![](_page_12_Figure_0.jpeg)

Construct the simulation above described and determine the right flowrate in the cycle. Determine all temperatures and obtain the COP. Compare it with a Carnot Cycle.

The above exercise can be done automatically using a "controller", which is a type of "spec and vary" equivalent to "Goal Seek" in Excel. Once the controller is picked, double clicking on it reveals the menu.

![](_page_13_Figure_0.jpeg)

Thus, we choose to have the inlet to the compressor just slightly above dew point (specification) and we vary the flowrate, just as we did by hand. It is, however, easier to specify a very low liquid fraction. Make sure the starting point is close to the right value. Sometimes the controller has a hard time converging.

![](_page_14_Figure_0.jpeg)